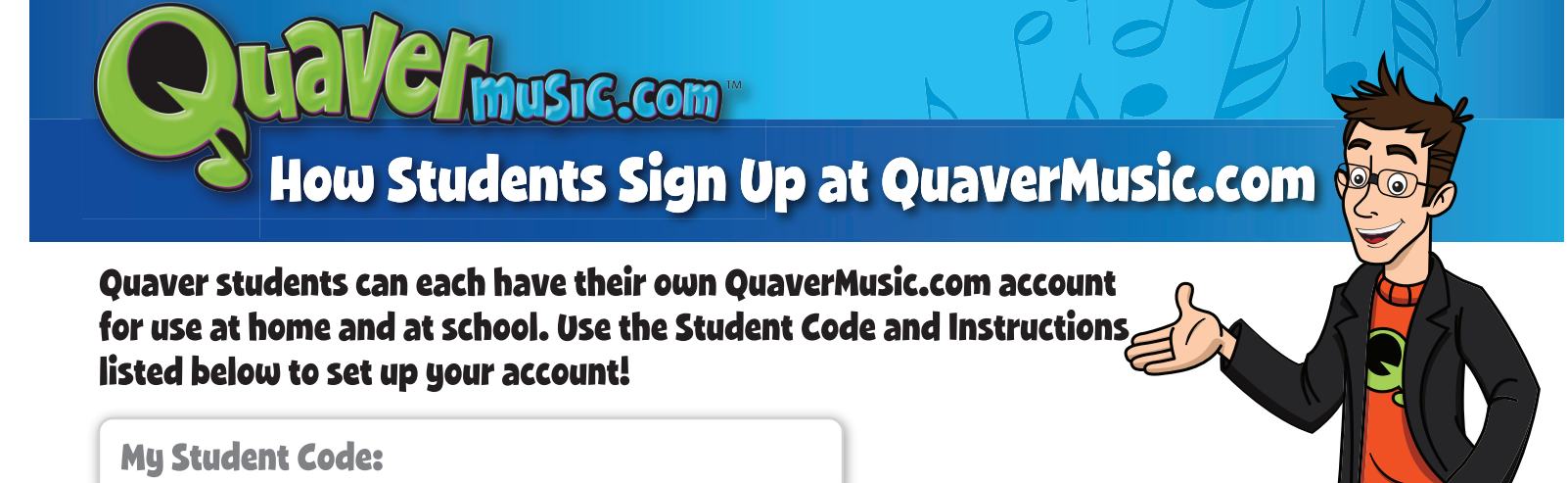

## CREATE a new QuaverMusic.com account:

Visit QuaverMusic.com and click SIGN UP to complete the simple form.

- A *parent email address*, if entered here, will be used to reset the student's password if lost.
- Enter the **Student Code** listed above in the QuaverCode field and click **ENTER!**

## UPDATE your QuaverMusic.com account for the new school year:

Visit QuaverMusic.com and click **LOG IN**.

• Enter the student's QuaverMusic.com account and the **Student Code** listed above in the My QuaverCode field. Click **ENTER!** 

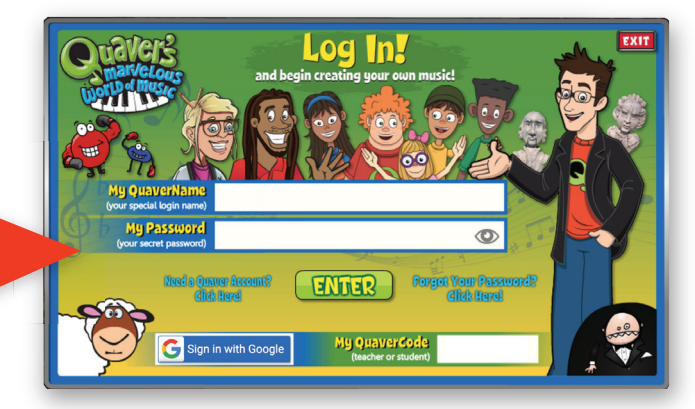

Create your Charlessee Account

Agree VIEW TERMS **Enter a QuaverCode to Create your Account** 

ENTRER

**C** Mp Quancritane

**Consecuti Contineesword Emafile: Press** (KIDS, this should be a<br>parent's email address **Bremsda** 

**Currencies** 

**Prequired field** 

Students only need to enter this code ONCE, and can return to QuaverMusic.com with their QuaverName and Password all year!

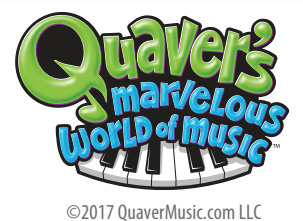

EXIT